## **PANDUAN PENGUSULAN PENELITIAN DAN PENGABDIAN KEPADA MASYARAKAT**

Panduan Pengusulan Penelitian dan Pengabdian kepada Masyarakat ini merupakan penjelasan secara teknis bagi dosen dalam mengusulkan pendanaan penelitian dan pengabdian kepada masyarakat, dimana prosedur pengusulan dilakukan secara elektronik melalui laman [http://drppm.budiluhur.ac.id.](http://drppm.budiluhur.ac.id/)

Pengusul harus mengikuti ketentuan umum sesuai dengan rambu-rambu yang telah ditetapkan dalam Panduan Penelitian dan Panduan Pengabdian kepada Masyarakat Universitas Budi Luhur. Ketentuan umum pelaksanaan program Penelitian dan Pengabdian kepada Masyarakat sebagai berikut:

- a. Pengusul penelitian/pengabdian kepada masyarakat adalah dosen tetap Universitas Budi Luhur yang mempunyai Nomor Induk Dosen Nasional (NIDN).
- b. Setiap dosen hanya dapat mengusulkan 1 (satu) usulan penelitian dan 1 (satu) usulan pengabdian kepada masyarakat yang didanai Universitas Budi Luhur, baik sebagai ketua maupun anggota dalam semester yang sama.
- c. Dosen telah menyelesaikan penelitian dan pengabdian kepada masyarakat yang didanai Universitas Budi Luhur di semester sebelumnya (jika ada).
- d. Peneliti atau pelaksana pengabdian kepada masyarakat wajib memenuhi luaran sesuai dengan target.
- e. Peneliti atau pelaksana pengabdian kepada masyarakat wajib mencantumkan acknowledgement yang menyebutkan sumber pendanaan (yaitu: Universitas Budi Luhur) dan nomor surat kontrak penelitian/pengabdian kepada masyarakat, pada setiap bentuk luaran penelitian dan pengabdian kepada masyarakat baik berupa publikasi ilmiah maupun makalah yang dipresentasikan.

Perlu diketahui bahwa dalam mengakses dan membuat usulan melalui laman [http://drppm.budiluhur.ac.id,](http://drppm.budiluhur.ac.id/) dosen sebagai pengusul menggunakan **akun yang sama dengan akun webdosen**.

## **1. PENGUSULAN PENELITIAN**

Dosen dapat memulai proses pengusulan penelitian dengan mengakses laman [http://drppm.budiluhur.ac.id,](http://drppm.budiluhur.ac.id/) sebagaimana tampilan Gambar 1.1 berikut:

| @ A https://drppm.budiluhur.ac.id/login                   | $\cdots \, \boxtimes \, \dot{\varpi}$ | 业 | m m or     |          | 三 |
|-----------------------------------------------------------|---------------------------------------|---|------------|----------|---|
| <b>DRPM</b><br><b>Book Book Engineer</b> Service Services |                                       |   |            |          |   |
| Silahkan Log In                                           |                                       |   |            |          |   |
| 020019                                                    |                                       |   |            |          |   |
| Login                                                     |                                       |   |            |          |   |
|                                                           |                                       |   |            |          |   |
|                                                           |                                       |   |            |          |   |
|                                                           | ********                              |   | <b>NIP</b> | Password |   |

Gambar 1.1. Beranda akses memasuki sistem

Saat dosen sudah berhasil login maka akan langsung berada pada halaman beranda sebagai pengusul dan menu utama pengusulan sebagaimana diperlihatkan pada Gambar 1.2.

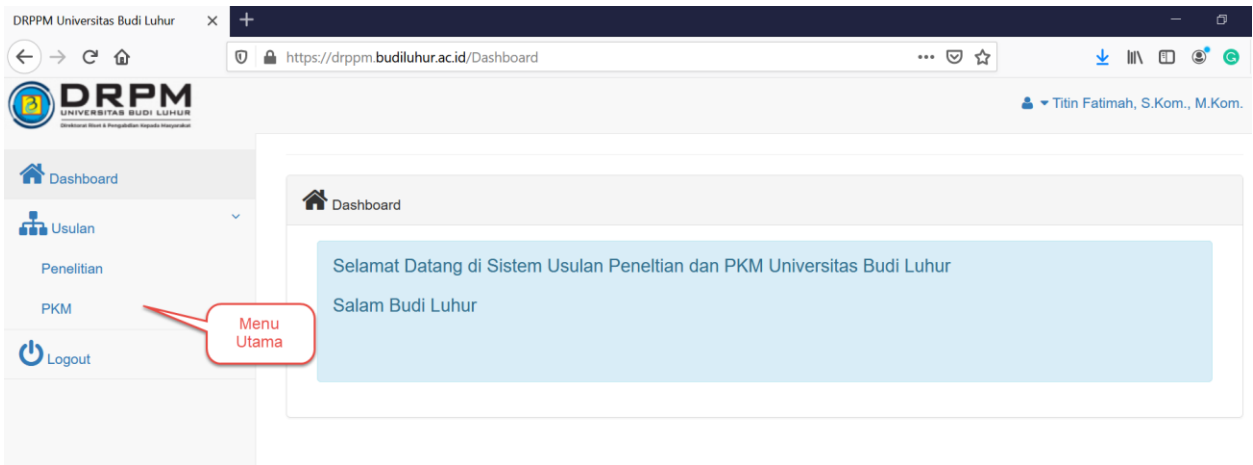

Gambar 1.2. Tampilan Menu Utama Pengusulan

Dalam memulai pengusulan, dapat dilakukan dengan memilih menu "Usulan" dan mengklik "Penelitian" seperti pada Gambar 1.3.

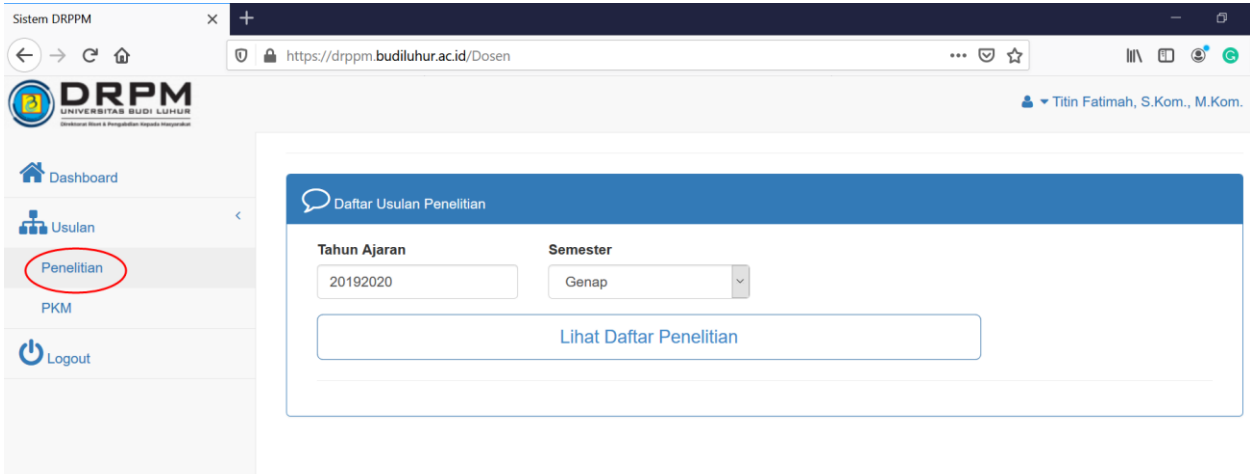

Gambar 1.3. Menu Usulan Penelitian

Seperti yang ditampilkan pada Gambar 1.3, peneliti harus memastikan telah berada pada pilihan Tahun Ajaran dan Semester yang tepat, kemudian klik "Lihat Daftar Penelitian" untuk melihat daftar usulan penelitian.

| <b>Sistem DRPPM</b>                                       | $\times$ | $^{+}$                  |                                 |    |                                                             |               |       |               |                 |               |                  |   |                   |                               |                | σ                 |
|-----------------------------------------------------------|----------|-------------------------|---------------------------------|----|-------------------------------------------------------------|---------------|-------|---------------|-----------------|---------------|------------------|---|-------------------|-------------------------------|----------------|-------------------|
| $\leftarrow$<br>$C$ $\hat{w}$                             |          | $\overline{\mathbb{O}}$ |                                 |    | A https://drppm.budiluhur.ac.id/Dosen                       |               |       |               |                 |               | $\cdots$ $\odot$ | ☆ |                   | $\mathbb{I}$<br>▥             | $\circledcirc$ | e                 |
| UNIVERSITA<br>wktorat Riset & Pengabdian Kepada Harvorako |          |                         |                                 |    |                                                             |               |       |               |                 |               |                  |   |                   | Titin Fatimah, S.Kom., M.Kom. |                |                   |
| <b>A</b> Dashboard                                        |          |                         |                                 |    |                                                             |               |       |               |                 |               |                  |   |                   |                               |                |                   |
| $\overline{\mathbf{a}}$ Usulan                            |          |                         |                                 |    | Daftar Usulan Penelitian                                    |               |       |               |                 |               |                  |   |                   |                               |                |                   |
| Penelitian                                                |          |                         |                                 |    | Data Usulan Penelitian Tahun Ajaran 20192020 Semester Genap |               |       |               |                 |               |                  |   |                   |                               |                |                   |
| <b>PKM</b>                                                |          |                         | Show<br>10                      |    | $\vee$ entries                                              |               |       |               |                 |               |                  |   | Search:           |                               |                |                   |
| $\mathbf{U}_{\text{Logout}}$                              |          |                         |                                 |    |                                                             |               |       |               |                 |               |                  |   |                   |                               |                |                   |
|                                                           |          |                         | <b>Tambah Usulan Penelitian</b> |    |                                                             |               |       |               |                 |               |                  |   |                   |                               |                |                   |
|                                                           |          |                         | No                              | ▲▲ | <b>Fakultas</b>                                             | $\Rightarrow$ | Judul | $\Rightarrow$ | <b>Peneliti</b> | $\Rightarrow$ | Nama File        |   | $\Leftrightarrow$ | <b>Action</b>                 |                | $\Leftrightarrow$ |
|                                                           |          |                         |                                 |    | No data available in table                                  |               |       |               |                 |               |                  |   |                   |                               |                |                   |
|                                                           |          |                         | Showing 0 to 0 of 0 entries     |    |                                                             |               |       |               |                 |               |                  |   |                   | Previous                      | <b>Next</b>    |                   |
|                                                           |          |                         |                                 |    |                                                             |               |       |               |                 |               |                  |   |                   |                               |                |                   |

Gambar 1.4. Menu Daftar Usulan Penelitian

Pengisian identitas usulan adalah tahapan yang harus dilakukan oleh dosen dalam mengusulkan penelitian baru. Pengisian identitas usulan cukup dilakukan oleh **Ketua Peneliti**. Pengisian identitas usulan dapat dilakukan dengan menekan "Tambah Usulan Penelitian" sehingga akan tampil seperti Gambar 1.5 berikut:

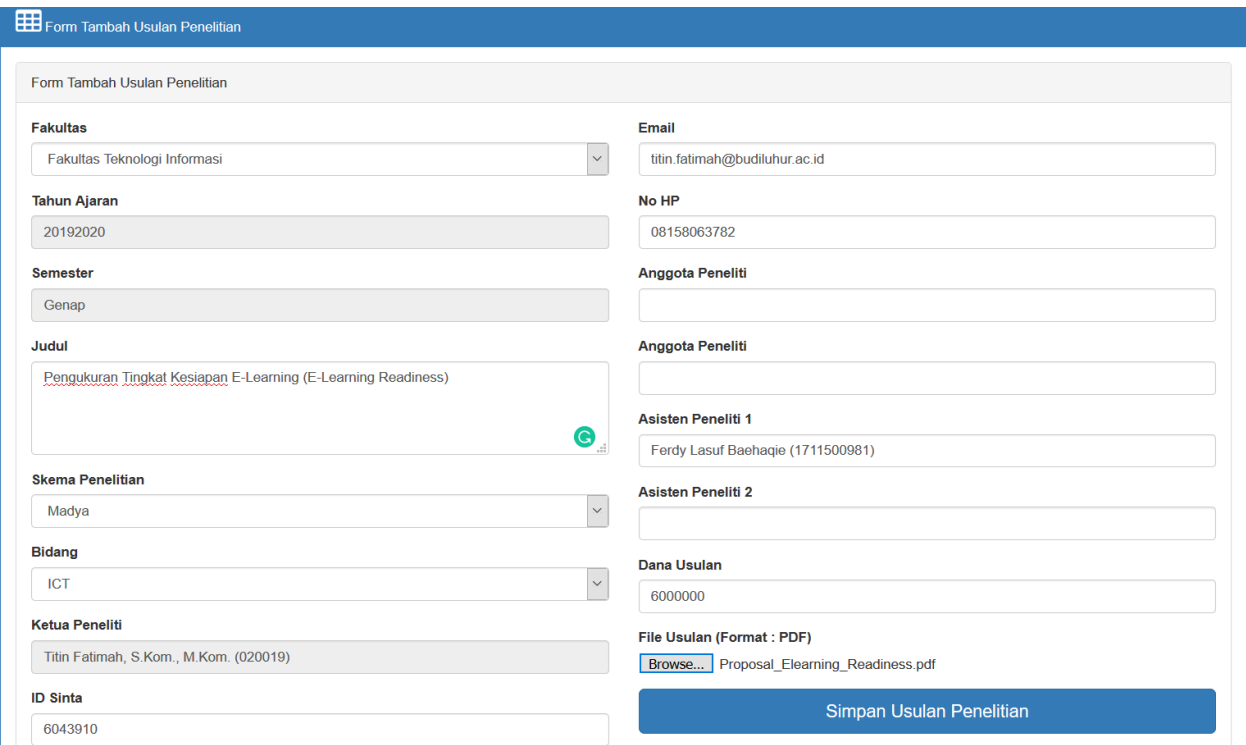

Gambar 1.5. Identitas Usulan Penelitian

Komponen isian identitas usulan penelitian dijelaskan dalam Tabel 1.1 berikut:

| No.              | Komponen                                 | Keterangan                                |
|------------------|------------------------------------------|-------------------------------------------|
| 1.               | Fakultas:                                | Identitas fakultas dari ketua peneliti    |
|                  | a) Fakultas Teknologi Informasi          |                                           |
|                  | b) Fakultas Ekonomi dan Bisnis           |                                           |
|                  | c) Fakultas Teknik                       |                                           |
|                  | d) Fakultas Ilmu Sosial dan Ilmu Politik |                                           |
|                  | e) Fakultas Ilmu Komunikasi              |                                           |
| 2.               | <b>Tahun Ajaran</b>                      | Data tahun ajaran aktif                   |
|                  |                                          | (tidak dapat dimutakhirkan)               |
| 3.               | Semester                                 | Data semester aktif                       |
|                  |                                          | (tidak dapat dimutakhirkan)               |
| 4.               | Judul                                    | Judul penelitian                          |
| $\overline{5}$ . | Skema Penelitian:                        | Skema penelitian yang diikuti             |
|                  | a) Utama                                 |                                           |
|                  | b) Madya                                 |                                           |
|                  | c) Mandiri                               |                                           |
| 6.               | Bidang:                                  | Bidang fokus penelitian                   |
|                  | a) ICT                                   |                                           |
|                  | b) Ekonomi                               |                                           |
|                  | c) Teknik                                |                                           |
|                  | d) Sosial                                |                                           |
|                  | e) Komunikasi                            |                                           |
| 7.               | Ketua Peneliti                           | Ketua tim peneliti, dosen pengusul yang   |
|                  |                                          | melakukan pengisian data identitas usulan |
|                  |                                          | (tidak dapat dimutakhirkan)               |
| 8.               | <b>ID SINTA</b>                          | ID SINTA ketua peneliti                   |
| 9.               | Email                                    | Email ketua peneliti                      |
| 10.              | No. HP                                   | Nomor handphone ketua peneliti            |
| 11.              | Anggota Peneliti                         | Nama anggota peneliti (jumlah anggota     |
|                  |                                          | peneliti telah diatur dalam skema         |
|                  |                                          | penelitian)                               |
| 12.              | Asisten Peneliti                         | Nama mahasiswa yang dilibatkan dalam      |
|                  |                                          | penelitian                                |
| 13.              | Dana Usulan                              | Total dana yang diusulkan                 |
| 14.              | File Usulan                              | File utuh usulan (proposal) penelitian    |
|                  |                                          | dalam format PDF dengan ukuran file       |
|                  |                                          | maksimum 2 MB                             |

Tabel 1.1. Komponen Identitas Usulan Penelitian

Tahapan akhir dalam proses pengisian identitas usulan adalah melakukan kirim proposal dengan menekan tombol "Simpan Usulan Penelitian". Dosen pengusul disarankan untuk mencermati semua isian yang telah dilakukan secara lengkap. Usulan penelitian tidak dapat dikirim (disimpan) jika masih terdapat kelengkapan isian yang tidak sesuai. File usulan yang diunggah adalah file utuh proposal yang di dalamnya terdapat Lembar Pengesahan yang telah ditandatangani oleh Ketua Peneliti, Dekan, serta Direktur Riset dan Pengabdian kepada Masyarakat.

Apabila seluruh identitas usulan telah dilengkapi dan proses pengiriman proposal berhasil, data usulan penelitian akan terlihat pada halaman Daftar Usulan Penelitian seperti Gambar 1.6 berikut:

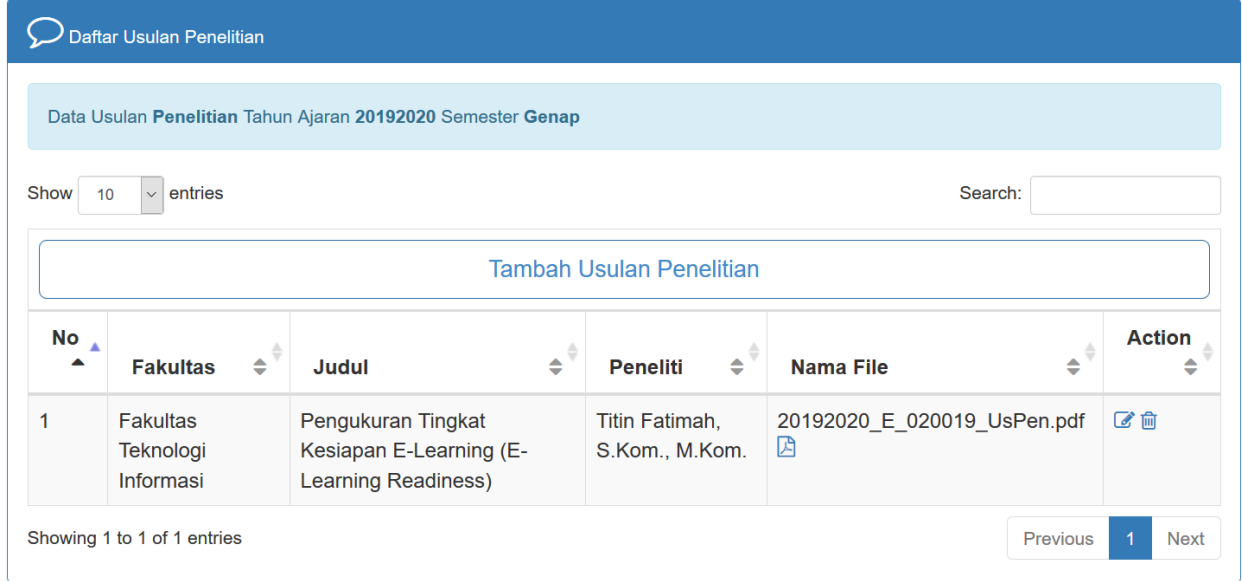

Gambar 1.6. Daftar Usulan Penelitian

## **2. PENGUSULAN PENGABDIAN KEPADA MASYARAKAT**

Mekanisme dan tahapan pengusulan pengabdian kepada masyarakat pada prinsipnya sama dengan pengusulan penelitian. Proses pengusulan dapat dilakukan melalui laman [http://drppm.budiluhur.ac.id,](http://drppm.budiluhur.ac.id/) sebagaimana diperlihatkan pada Gambar 1.1. Saat dosen sebagai pengusul sudah berhasil login maka akan masuk pada halaman beranda sebagaimana tampilan Gambar 1.2.

Sama halnya dengan pengusulan penelitian, tahapan pengisian identitas usulan pengabdian kepada masyarakat juga merupakan tahapan yang harus dilakukan oleh dosen dalam mengusulkan pengabdian baru. Pengisian identitas usulan dapat dilakukan dengan memilih menu "Usulan" dan mengklik "PKM" seperti pada Gambar 2.1.

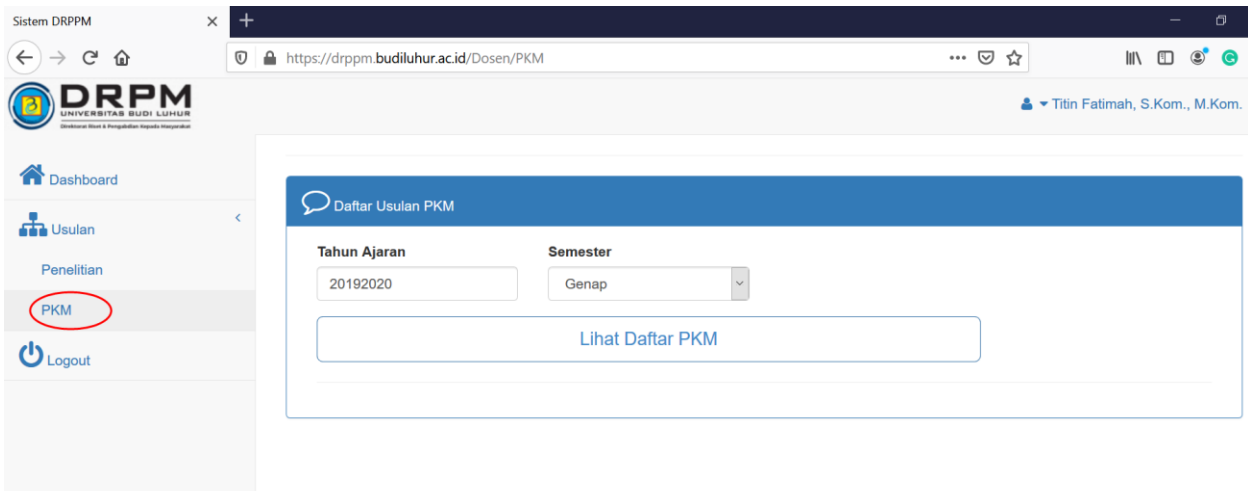

Gambar 2.1. Menu Usulan Pengabdian kepada Masyarakat

Untuk memulai pengusulan, pengusul harus memastikan telah berada pada pilihan Tahun Ajaran dan Semester yang tepat, kemudian klik "Lihat Daftar PKM" untuk melihat daftar usulan pengabdian kepada masyarakat seperti yang ditampilkan Gambar 2.2 berikut:

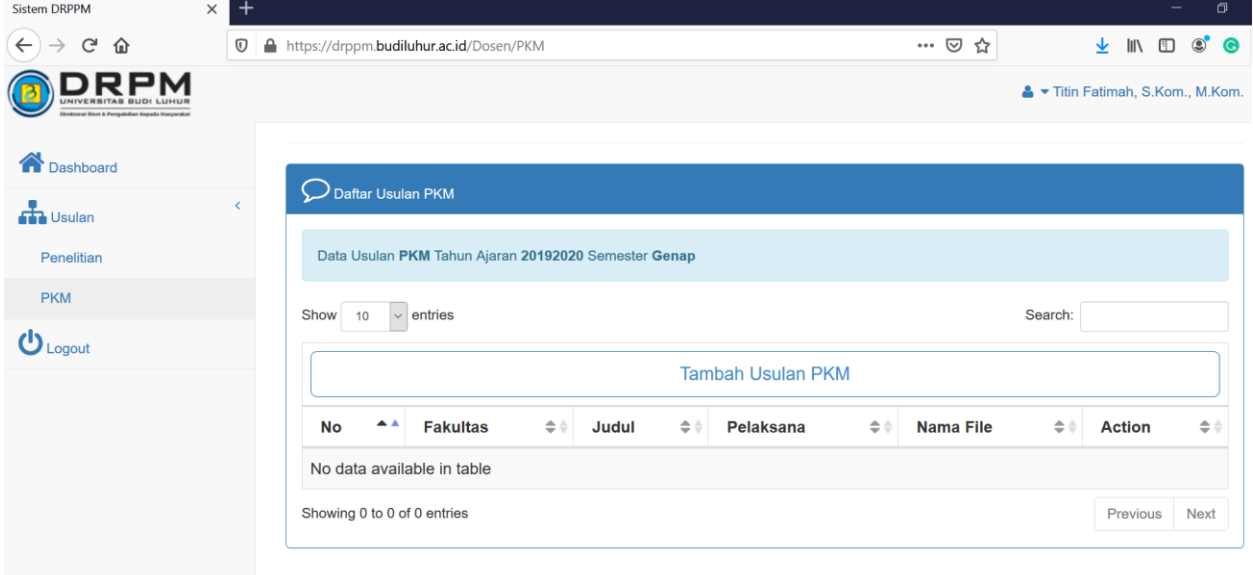

Gambar 2.2. Menu Daftar Usulan Pengabdian kepada Masyarakat

Setelah tahapan di atas, pengusul pengabdian kepada masyarakat dapat melanjutkan untuk melakukan pengisian identitas usulan dengan mengklik "Tambah Usulan PKM" sehingga akan tampil seperti pada Gambar 2.3. Pengisian identitas usulan hanya dilakukan oleh **Ketua Pelaksana** pengabdian kepada masyarakat.

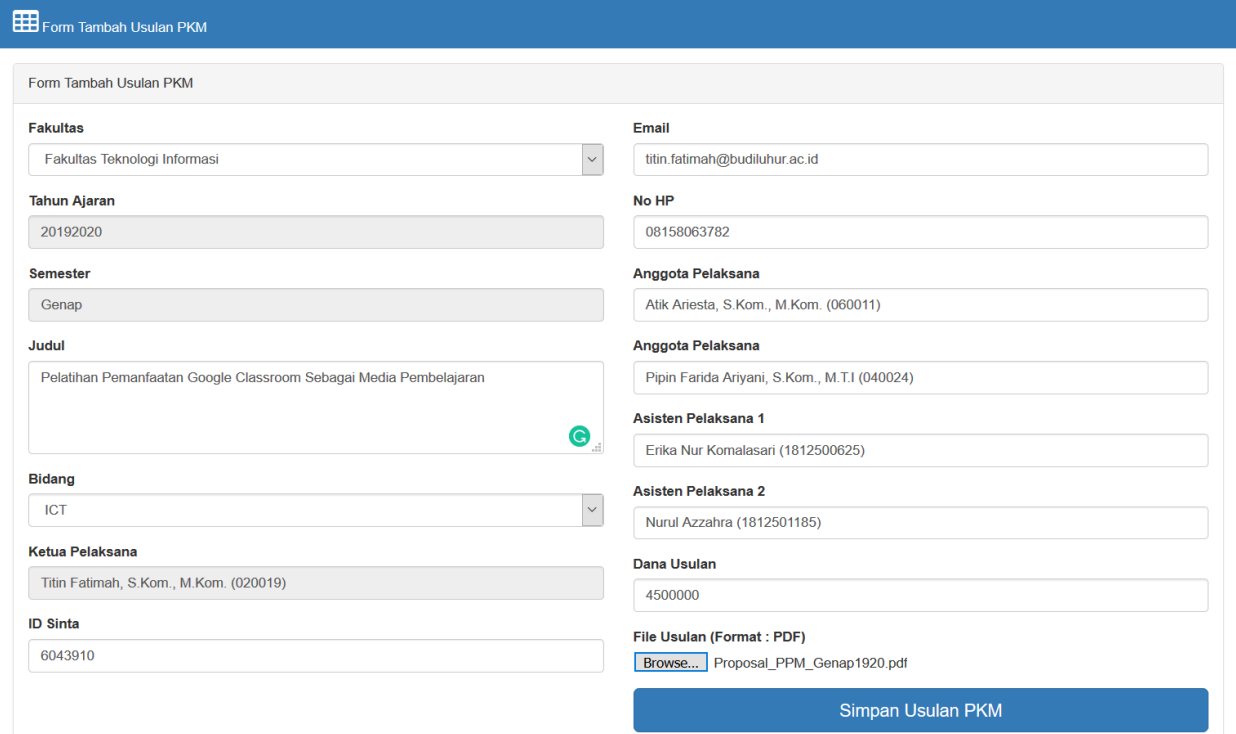

Gambar 2.3. Identitas Usulan Pengabdian kepada Masyarakat

Komponen isian identitas usulan pengabdian kepada masyarakat dijelaskan dalam Tabel 2.1 berikut:

| No.              | Komponen                                 | Keterangan                                |
|------------------|------------------------------------------|-------------------------------------------|
| 1.               | Fakultas:                                | Identitas fakultas dari ketua pelaksana   |
|                  | a) Fakultas Teknologi Informasi          |                                           |
|                  | b) Fakultas Ekonomi dan Bisnis           |                                           |
|                  | c) Fakultas Teknik                       |                                           |
|                  | d) Fakultas Ilmu Sosial dan Ilmu Politik |                                           |
|                  | Fakultas Ilmu Komunikasi<br>e)           |                                           |
| 2.               | Tahun Ajaran                             | Data tahun ajaran aktif                   |
|                  |                                          | (tidak dapat dimutakhirkan)               |
| 3.               | Semester                                 | Data semester aktif                       |
|                  |                                          | (tidak dapat dimutakhirkan)               |
| 4.               | Judul                                    | Judul pengabdian kepada masyarakat        |
| $\overline{5}$ . | Bidang:                                  | Bidang fokus pengabdian kepada            |
|                  | a) ICT                                   | masyarakat                                |
|                  | b) Ekonomi                               |                                           |
|                  | c) Teknik                                |                                           |
|                  | d) Sosial                                |                                           |
|                  | Komunikasi<br>e)                         |                                           |
| 6.               | Ketua Pelaksana                          | Ketua tim pelaksana, dosen pengusul yang  |
|                  |                                          | melakukan pengisian data identitas usulan |
|                  |                                          | (tidak dapat dimutakhirkan)               |
| 7.               | <b>ID SINTA</b>                          | ID SINTA ketua pelaksana                  |
| 8.               | Email                                    | Email ketua pelaksana                     |
| 9.               | No. HP                                   | Nomor handphone ketua pelaksana           |
| 10.              | Anggota Pelaksana                        | Nama anggota pelaksana                    |
| 11.              | Asisten Pelaksana                        | Nama mahasiswa yang dilibatkan dalam      |
|                  |                                          | pengabdian kepada masyarakat              |
| 12.              | Dana Usulan                              | Total dana yang diusulkan                 |
| 13.              | <b>File Usulan</b>                       | File utuh usulan (proposal) dalam format  |
|                  |                                          | PDF dengan ukuran file maksimum 2 MB      |

Tabel 2.1. Komponen Identitas Usulan Pengabdian kepada Masyarakat

Bagian akhir dari tahap pengisian identitas usulan pengabdian kepada masyarakat adalah melakukan kirim proposal dengan menekan tombol "Simpan Usulan PKM". Sebelum melakukan kirim proposal, pengusul disarankan untuk mencermati semua isian yang telah dilakukan secara lengkap. Proposal tidak dapat dikirim jika isian belum sesuai. File usulan yang diunggah adalah file utuh proposal yang di dalamnya terdapat Lembar Pengesahan yang telah ditandatangani oleh Ketua Pelaksana, Dekan, serta Direktur Riset dan Pengabdian kepada Masyarakat.

Pada Gambar 2.4 menunjukkan halaman Daftar Usulan Pengabdian kepada Masyarakat yang memperlihatkan bahwa proses pengisian identitas usulan dan pengiriman proposal pengabdian kepada masyarakat telah berhasil dilakukan oleh pengusul.

| Daftar Usulan PKM                                    |                                           |                                                                            |                                                                                                    |   |                                  |               |  |  |  |  |
|------------------------------------------------------|-------------------------------------------|----------------------------------------------------------------------------|----------------------------------------------------------------------------------------------------|---|----------------------------------|---------------|--|--|--|--|
| Data Usulan PKM Tahun Ajaran 20192020 Semester Genap |                                           |                                                                            |                                                                                                    |   |                                  |               |  |  |  |  |
| $\vee$ entries<br>Search:<br>Show<br>10              |                                           |                                                                            |                                                                                                    |   |                                  |               |  |  |  |  |
|                                                      | <b>Tambah Usulan PKM</b>                  |                                                                            |                                                                                                    |   |                                  |               |  |  |  |  |
| No                                                   | Fakultas $\triangle$                      | ٠<br>Judul                                                                 | <b>Pelaksana</b>                                                                                             | ٠ | <b>Nama File</b><br>٠            | <b>Action</b> |  |  |  |  |
| 1                                                    | <b>Fakultas</b><br>Teknologi<br>Informasi | Pelatihan<br>Pemanfaatan Google<br>Classroom Sebagai<br>Media Pembelajaran | Titin Fatimah, S.Kom.,<br>M.Kom., Atik Ariesta,<br>S.Kom., M.Kom., Pipin<br>Farida Ariyani, S.Kom.,<br>M.T.I |   | 20192020 E 020019 UsPKM.pdf<br>凶 | ■■            |  |  |  |  |
| Showing 1 to 1 of 1 entries<br>Previous              |                                           |                                                                            |                                                                                                    |   |                                  |               |  |  |  |  |

Gambar 2.4. Daftar Usulan Pengabdian kepada Masyarakat

**Apabila dosen pengusul mengalami kesulitan dalam melakukan pengusulan penelitian dan pengabdian kepada masyarakat melalui laman [http://drppm.budiluhur.ac.id,](http://drppm.budiluhur.ac.id/) dapat menghubungi Direktorat Riset dan Pengabdian kepada Masyarakat melalui alamat e-mail [riset@budiluhur.ac.id](mailto:riset@budiluhur.ac.id) atau [ppm@budiluhur.ac.id](mailto:ppm@budiluhur.ac.id)**